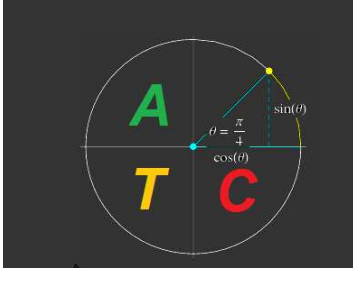

# *Advanced Trigonometry Calculator*

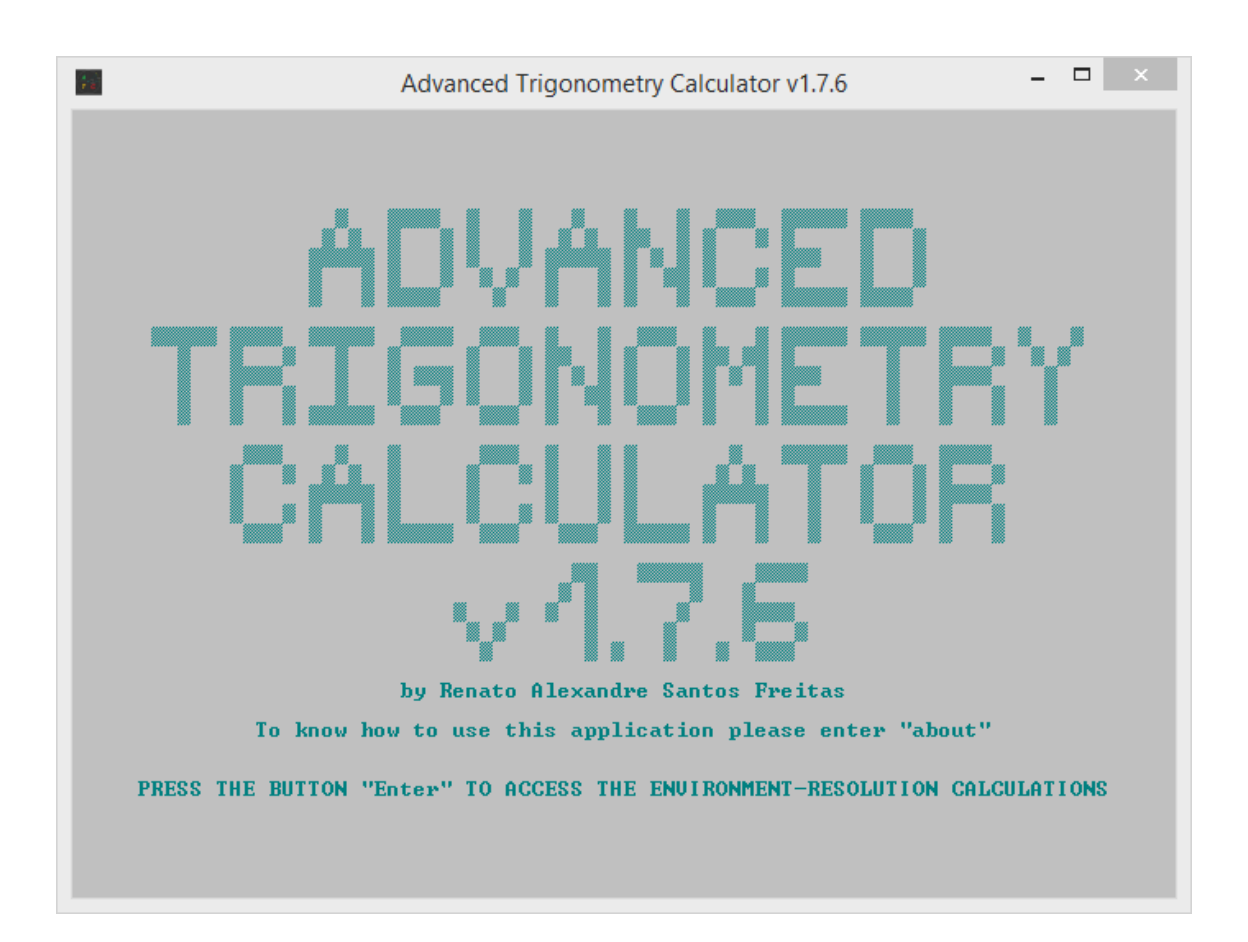

# *User Guide*

All these application information contents were created and developed by Renato Alexandre dos Santos Freitas since March 19th, 2011 when this project was born.

# <span id="page-1-0"></span>**Contents**

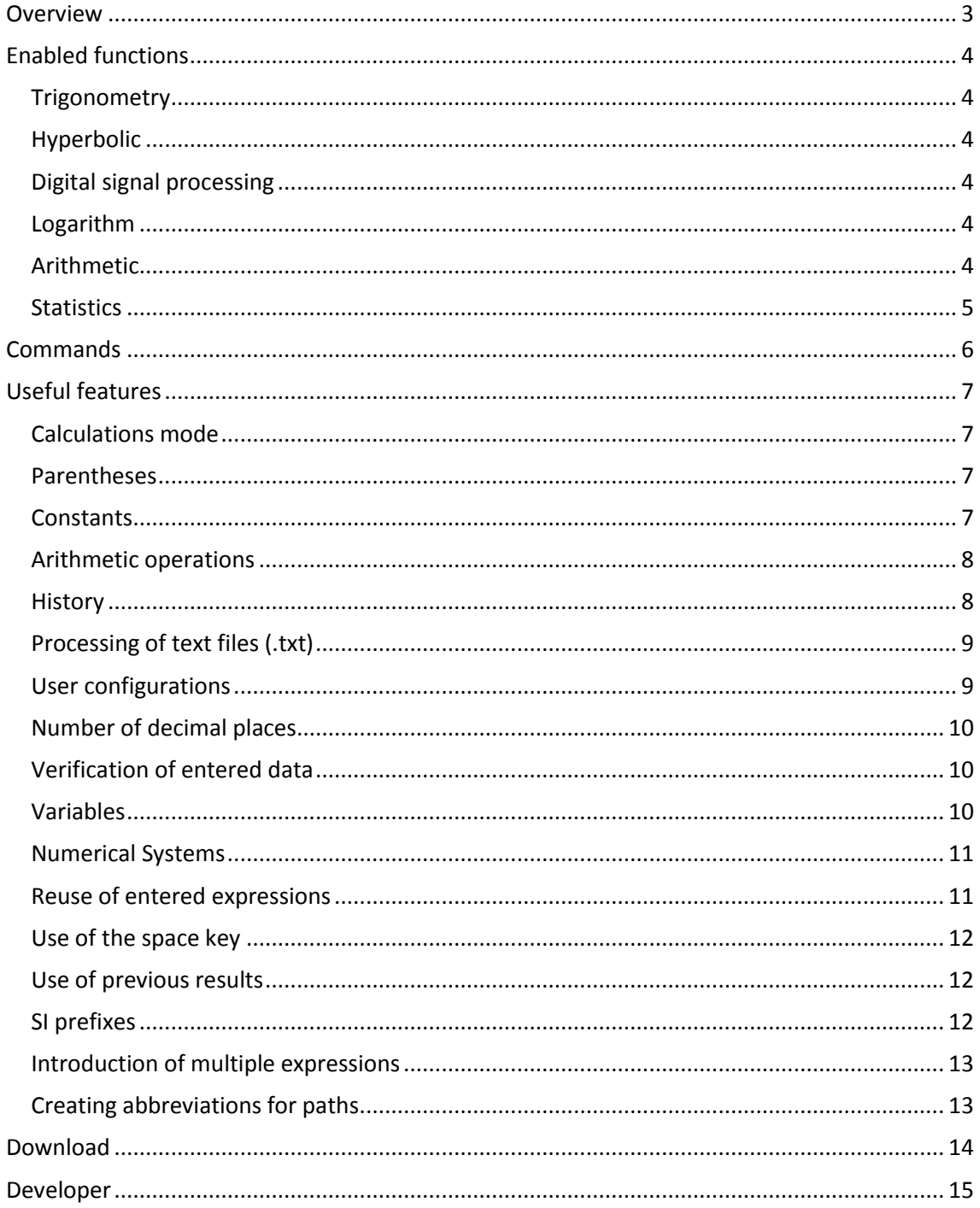

## <span id="page-2-0"></span>**Overview**

Advanced Trigonometry Calculator is an open source calculator created in its entirety yet by Renato Alexandre dos Santos Freitas. In it you can find a calculator made primarily to solve trigonometric calculations but throughout its development acquired new functions beyond the trigonometric. Capabilities such as the introduction and response in four different numerical systems, the introduction and response in SI prefixes, the commands to force the trigonometric calculation mode, the creation and use of variables, the easy use of previous results, and the introduction of multiple expressions make this application stands out for its large capacities and its cost to the user.

# <span id="page-3-0"></span>**Enabled functions**

## <span id="page-3-1"></span>**Trigonometry**

cos(), acos(), sin(), asin(), tan(), atan(), sec(), asec(), cosec(), acosec(), cotan(), acotan()

As the application name says, it is an advanced calculator with focus in trigonometry, so it works correctly with all trigonometry calculations that you want to see solved.

### <span id="page-3-2"></span>**Hyperbolic**

cosh(), acosh(), sinh(), asinh(), tanh(), atanh(), sech(), asech(), cosech(), acosech(), cotanh(), acotanh()

As you may observe all trigonometry functions have a hyperbolic form and all these forms are also enabled in this application, working correctly.

## <span id="page-3-3"></span>**Digital signal processing**

sinc() (normalized sinc function)

### <span id="page-3-4"></span>**Logarithm**

 $log()$ ,  $ln()$ ,  $logb b()$ 

You can use all logarithm bases that you want with the simple function "logb b()". Just replace the space in "b b" by your base "2, 4, 8, etc."

### <span id="page-3-5"></span>**Arithmetic**

rest, quotient, rtD D(), sqrt(), cbrt(), afact() and operators "+, -, \*,  $/$ ,  $\wedge$ , !"

You can use these functions to make advanced calculations. For rest and quotient functions you just need enter: dividend, function and divider, e.g. "100rest(3)=1" or "100quotient(3)=33".

With "rtD D()" function you can use all root degrees that you want. Just replace the space in the function part "D D" by your degree "2, 3, 4, etc". For the remaining functions: sqrt() is equivalent to rtD2D() and cbrt() is equivalent to rtD3D().

"afact()" is the inverse function of factorial operator "!", e.g. "4!=24" so "afact(24)=4".

The operators: addition, subtraction, multiplication, division, exponential, and factorial.

The negative character used is '\_', so to enter "-5" value, you need to enter "\_5".

## <span id="page-4-0"></span>**Statistics**

gerror(), gerrorinv(), gerrorc(), gerrorcinv(), qfunc(), qfuncinv()

"gerror()" is the error function also called "Gauss error function"; "qfunc()" is the Q-function. And in the functions above "inv" means inverse.

**Advanced Trigonometry Calculator** - Solve your complex math calculations easily... at no cost!

# <span id="page-5-0"></span>**Commands**

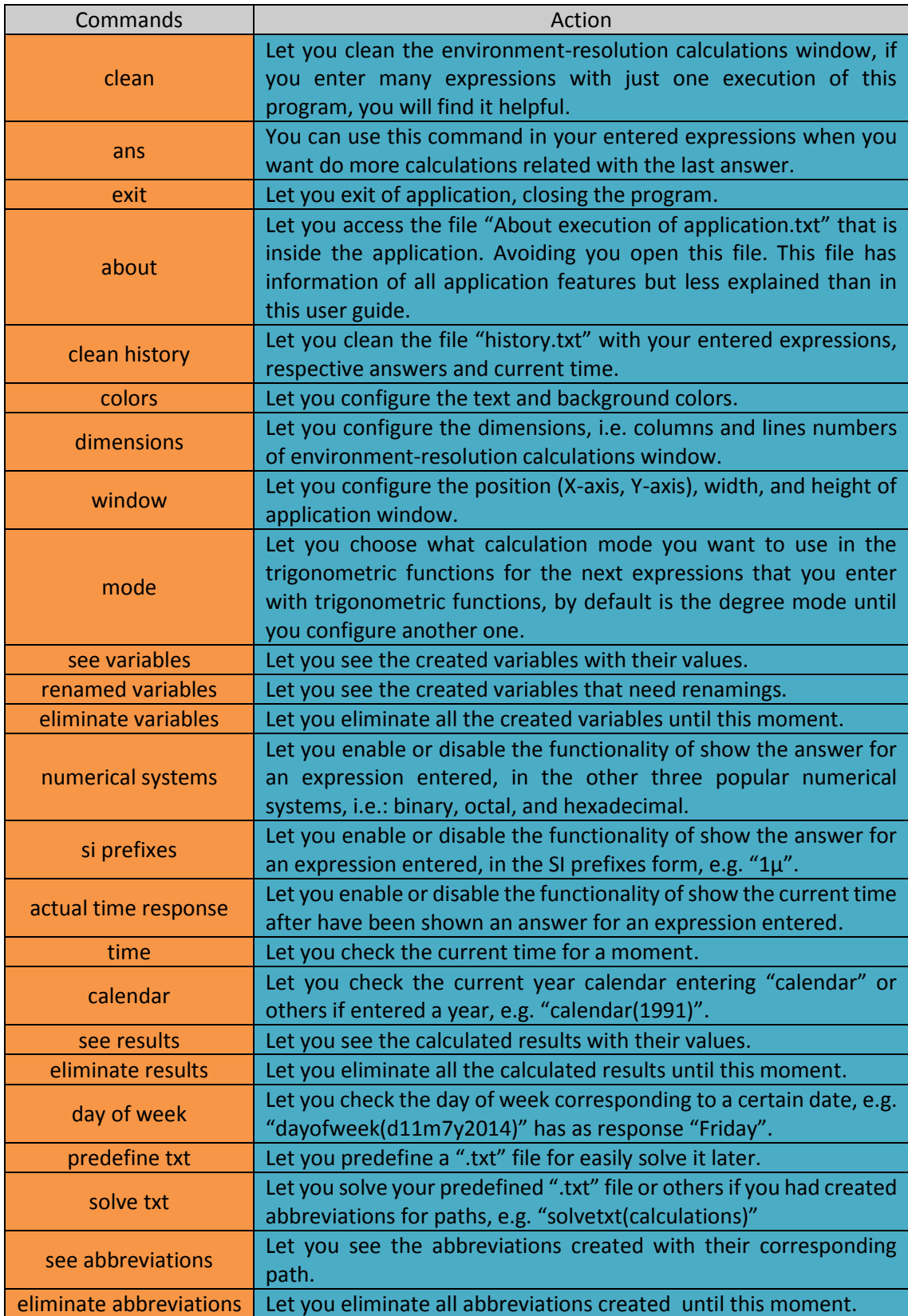

These commands are the form of interact with this application, becoming it a trigonometry command prompt based application.

## <span id="page-6-0"></span>**Useful features**

## <span id="page-6-1"></span>**Calculations mode**

With the terms rad, deg, and gon you can force a trigonometry function to be calculated in radians, degrees, and gradians, respectively. So, although you have configured the calculations mode for trigonometry functions, you can use all of them in the same expression that you enter and get the correct answer. So, an example:

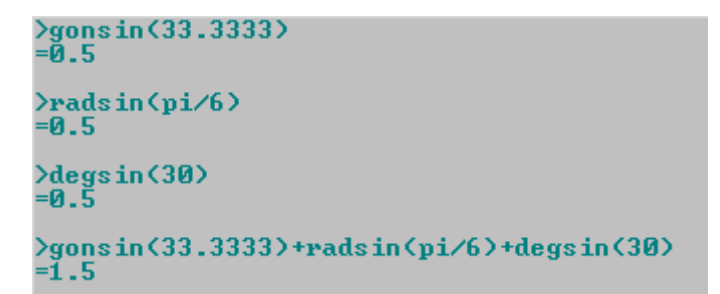

### <span id="page-6-2"></span>**Parentheses**

When entering complex expressions, you can use parentheses, by using these characters " $($ , [,  $\{$ , ), ], }". So, an example of error message due to a bad use of parentheses:

```
\lambdaasin(sin(30)
Error in parentheses.
  ==>> The number of left and right parenthesis entered must be equal.<br>==> Enter "[" or "<" is the same as "<" and "]" or ">" is the same as ">".<br>==> Enter "[" or "<" is the same as "<" and "]" or ">" is the same as ">".<br>==>
```
To help you, this application informs in this error message the number of right and left parentheses entered, in this case two left parentheses and one right parentheses.

### <span id="page-6-3"></span>**Constants**

You may already know  $\pi$  and e constants but enter their values is boring, so you can enter these values by enter "e" and "pi". So, an example:

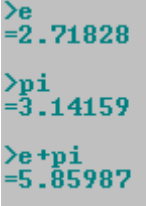

## <span id="page-7-0"></span>**Arithmetic operations**

You can easily perform arithmetic operations with a previous and a current expression that you are entering using the characters "+,  $-$ ,  $*$ ,  $/$ ,  $\wedge$ ". So, an example using degree mode:

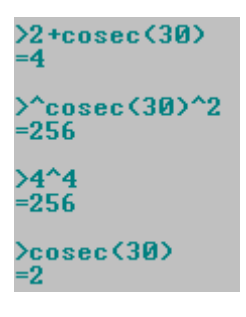

#### <span id="page-7-1"></span>**History**

To help you, this application creates a text file with the expressions that you entered, their answers and current time. Its name is "history.txt" you can find it inside the folder that contains the application executable in use. So, an example:

```
- \Box\mathbf{x}a
                history - Bloco de notas
Ficheiro Editar Formatar Ver Ajuda
                                                  À
Sunday, April 14th, 2013, 22h 52m 48s
>01= 3.14159Sunday, April 14th, 2013, 22h 52m 52s
>e+pi= 5.85987Sunday, April 14th, 2013, 22h 59m 52s
>2+cosec(30)=4Sunday, April 14th, 2013, 23h 0m 3s
>^cosec(30)^2
= 256Sunday, April 14th, 2013, 23h 0m 13s
>4^{\wedge}4= 256Sunday, April 14th, 2013, 23h 2m 21s
\timescosec(30)=2\bar{<}\rightarrowJ.
```
## <span id="page-8-0"></span>**Processing of text files (.txt)**

If you create a ".txt" file with an expression per line, saving the file. And dragging the icon of the file to the environment-resolution calculations and pressing "Enter" button the application reads the file expressions and gives to them an answer. Creating a new file with the expressions and their answers. This file has the same name of the original but terminating in "\_answers". So, examples:

Original file:

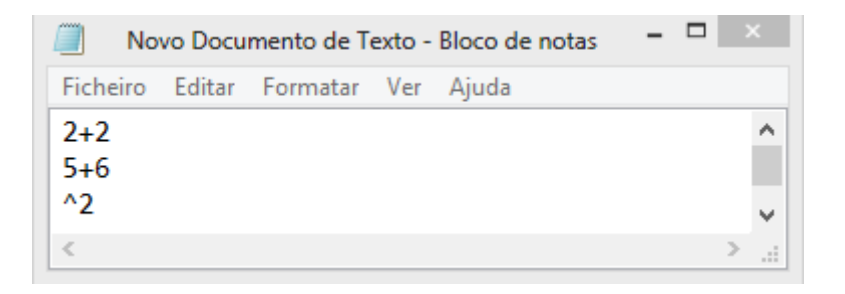

Interaction with application:

```
>"C:\Users\Renato\Desktop\Novo Documento de Texto.txt"
==> Your file was successfully processed! <==
```
New file with answers:

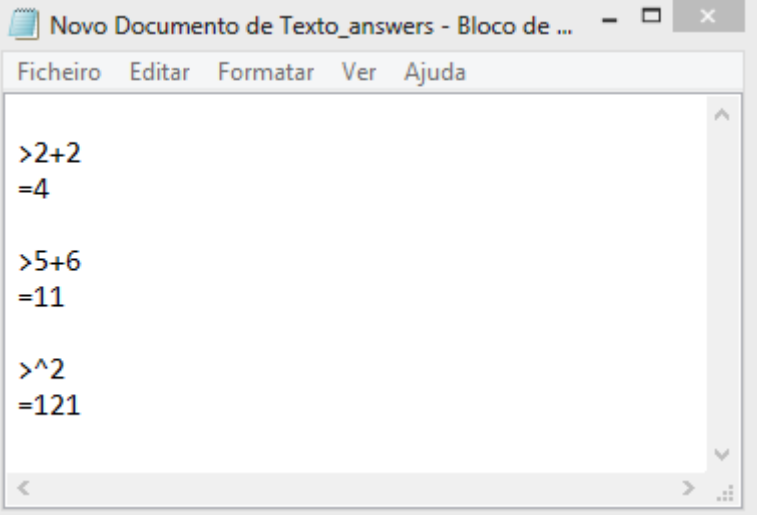

You can also predefine your ".txt" file and solve it easily, using "predefinetxt" and "solvetxt". Check commands page for details.

#### <span id="page-8-1"></span>**User configurations**

This application lets you configure the dimensions, the colors, the window, and the mode. If you want reset these configurations, you just need close the application, go to the folder that contains the executable file in use of the application and eliminate all the ".txt" files less "About execution of application.txt" and "License.txt".

#### <span id="page-9-0"></span>**Number of decimal places**

You can choose how many decimal places you want that exist when the answer is displayed. You just need enter "dpnumberdp" and the expression that you want calculated. So, an example:

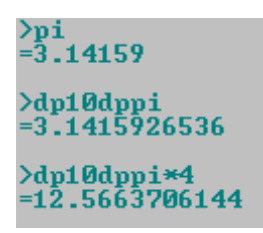

## <span id="page-9-1"></span>**Verification of entered data**

There is a high capacity of verification of entered data to detect entered errors, like commands badly entered, e.g. "aboyt" instead of "about", double arithmetic operator entered, e.g. " $2++2+2$ " instead of " $2+2+2$ ", an arithmetic operator entered in the end of an expression e.g. "2sin(30)+", and variables and functions names badly entered. It works like a high performance of data verification feature.

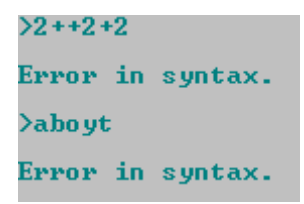

#### <span id="page-9-2"></span>**Variables**

You can create your variables and use them in the next entered expressions. So, an example:

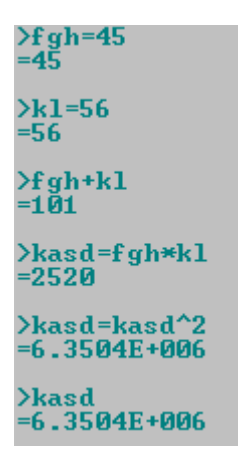

As you may notice the creation and use of variables is a cool feature that allows an easier use of results of expressions already solved. And so, you have the possibility of create expressions easier than with just numeric digits and functions.

## <span id="page-10-0"></span>**Numerical Systems**

You can enter your expression values in four different numerical systems. So, an example:

```
\sin(30)= 0.5In hexadecimal=0.7FFFFFFFFFFFFC0EE9867EE98DED720004060020EF
>30-30<br>|-30<br>|n binary=11110
In octal=36
In hexadecimal=1E
\sin(3\theta)+sin(B11110)+sin(036)+sin(H1E)
\mathbf{-2}In hexadecimal=1.FFFFFFFFFFFFEE01199F998961F11C0017FFFFFD242
\sum_{i=1}^{8} 1.5In \begin{array}{l} In \begin{array}{l} In \end{array} \end{array}>_1.5+B_11111110.1+0_77777776.4+H_FFFFFFFE.8
=-6In binary=-11111010<br>In octal=-77777772
In hexadecimal=-FFFFFFFFA
2 - 1.5*4=-6In binary=-11111010
In octal = - 77777772
In hexadecimal=-FFFFFFFFA
```
B - Binary, O - Octal, H - Hexadecimal

You can get your numerical systems answer in scientific notation. So, an example:

```
>2^900
#1=8.45271E+270
In binary=1x10^1110000100
In 0ctal = 1 \times 10^4 454In hexadecimal=1x10^E1
```
#### <span id="page-10-1"></span>**Reuse of entered expressions**

You can use the arrow keys "up" and "down" of keyboard to reuse expressions that you have already entered, you can edit them, and so, get the wanted answer in a rapid and simple form.

#### <span id="page-11-0"></span>Use of the space key

Feel free to use the key of "space" of your keyboard. If you like to use some space when you are entering an expression, stay know that you can do it freely, just in the environment-resolution calculations. So, an example:

>2 sin (30) + 3 cos (60)<br>=2.5  $2 + 8$  $=10$ 

As you notice the use of the space key don't affects the correct processing of the expressions.

#### <span id="page-11-1"></span>**Use of previous results**

You can use previous results easily because they have a name. So, an example:

 $#0=2.4$  $**7.9$  $#1 = 18.96$  $>1.67$ <br>#2=31.6632  $> *6.3$  $#3 = 199.478$  $> 9$  $#4=1795.3$ >#4/9/6.3/1.67/7.9  $#5 = 2.4$  $>+15 + 10$  $#6 = 4.8$  $>46/2$  $#7=2.4$ 

#### <span id="page-11-2"></span>**SI** prefixes

You can enter your values in a SI prefixes manner, to it be solved, you need enter a 'P' previously of prefix, because 'P' says to the application that you are entering a value in the SI prefixes manner. To enter the value "2p", you need to enter "2Pp". The prefixes replace the need of scientific notation.

 $\times1.5$ Pu+2Pm 

#### <span id="page-12-0"></span>**Introduction of multiple expressions**

You can enter multiple expressions by pressing "Enter" button just a time. For it you need separate your expressions using "," (comma). Take an example:

```
>sin(30),cos(30),tan(30),sin(45),cos(45),tan(45)<br>#0=0.5
#1 = 0.866025#2 = 0.57735#3=0.707107
#4=0.707107
#5 = 1
```
#### <span id="page-12-1"></span>**Creating abbreviations for paths**

You can make your work simpler if you create abbreviations for paths. Take an example:

```
>calculations=C:\Users\Renato\Desktop\calculations.txt
\Rightarrow Your file was succesfully processed! \leftarrow>solve txt(calculations)
==> Your file was successfully processed! <==
```
The first expression defines your abbreviation and processes the ".txt" file. The second expression processes the ".txt" file that abbreviation corresponds to.

Advanced Trigonometry Calculator - Solve your complex math calculations easily... at no cost!

## <span id="page-13-0"></span>**Download**

Setup Advanced Trigonometry Calculator.exe - installation file.

Advanced Trigonometry Calculator.zip - portable file.

Support the development of "Advanced Trigonometry Calculator" by donating if you find it useful!

To donate, click on the image below.

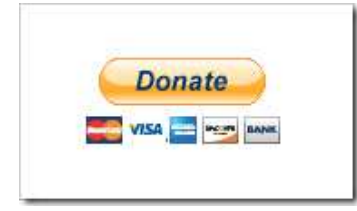

#### Give your feedback contacting the developer!

Via facebook application's page we can talk about it, give a "like" in the page. Click in the facebook logo image below.

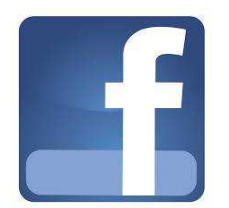

Email: renato freitas91@hotmail.com Mobile phone: 00351967886392

## <span id="page-14-0"></span>**Developer**

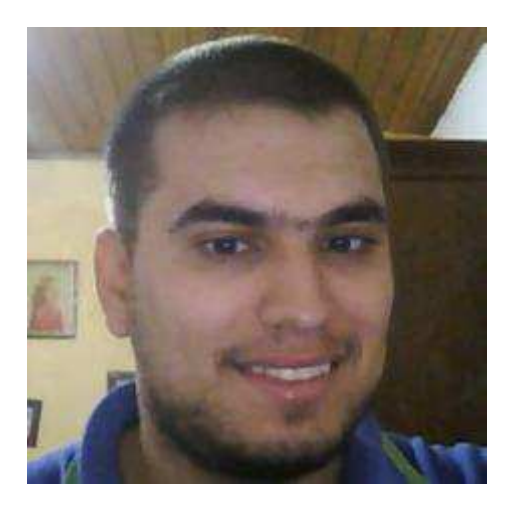

Renato Alexandre dos Santos Freitas is Portuguese, he has a degree in Electrical and Telecommunication Engineering by Escola Superior de Tecnologia de Castelo Branco, part of [Polytechnic Institute of Castelo Branco](http://www.ipcb.pt/en/) in Portugal.

Renato Freitas was born in July 6th, 1991 in Coimbra, Portugal and lived his growth, after his 3 years old, in Castelo Branco, Portugal. To you have an idea, he likes walking, cycling, football, swimming, programming, studying, make friends, socialize, watch documentaries of scientific and technological nature, attend lectures of scientific and technological nature, discover new things, and he searches every time for more knowledge.